УДК 371:004.89

# **ОПИС ПРОГРАМНОГО КОМПЛЕКСУ ІНТЕГРАЛЬНОГО ОЦІНЮВАННЯ СТАНУ ЕКОНОМІЧНОЇ БЕЗПЕКИ ДЕРЖАВИ В СИСТЕМІ EXCEL**

### **Р.В. Волощук**

*Міжнародний науково-навчальний центр інформаційних технологій та систем НАН та МОН України, 03680, Київ, просп. Академіка Глушкова, 40,*

### *volrom@bigmir.net*

Метою цієї роботи є опис конструювання інформаційної технології кількісного оцінювання та прогнозування інтегральних показників стану економічної безпеки держави.

*Ключові слова: економічна безпека, інтегральне оцінювання, інформаційна технологія, інтеграція програм.*

The purpose of this work is to describe the design of information technology for quantitative evaluation and forecasting of integral indicators of the state of economic security of the state.

*Key words: economic security, integral evaluation, information technology, program integration.*

Целью данной работы является описание конструирования информационной технологии количественного оценивания и прогнозирования интегральных показателей состояния экономической безопасности государства.

*Ключевые слова: экономическая безопасность, интегральное оценивание, информационная технология, интеграция программ*.

## **Вступ**

Економічна безпека є фундаментальною основою економічно ефективної держави в цілому [1]. Забезпечення економічної безпеки входить до складу найважливіших функцій держави, і саме державні органи влади повинні забезпечувати інтереси держави. У діяльності державних органів проблеми економічної безпеки вирішуються постійно [2]. Проте в сучасних умовах має йтися про формування системи, яка була б здатна забезпечити і підтримувати необхідний рівень безпеки. При цьому першочергове завдання полягає в конструюванні засобів об'єктивного оцінювання рівня економічної безпеки.

Метою цієї роботи є опис конструювання інформаційної технології кількісного оцінювання та прогнозування інтегральних показників стану економічної безпеки держави за наявними статистичними даними для ефективного вирішення завдань підтримки прийняття обґрунтованих управлінських рішень у цій сфері.

## **1. Постановка задачі**

З точки зору дослідження та моделювання стану економічної безпеки вагоме значення має кількісна оцінка рівня економічної безпеки країни шляхом обчислення первинних та певних інтегральних (агрегованих) показників системи економічної безпеки, що є індикаторами її поточного стану та динаміки розвитку.

Характерною особливістю загальної задачі оцінки економічної безпеки країни, як і її складових – задач оцінки економічної безпеки для груп показників окремих галузей – є те, що індекс рівня безпеки не вимірюється безпосередньо, а його необхідно конструювати на базі наявних статистичних даних з урахуванням особливостей задачі.

В цілому можна сказати, що модель формування інтегрального індексу економічної безпеки країни є певною згорткою індексів безпеки для окремих галузей, кожен з яких, у свою чергу, теж має бути згорткою відповідних груп первинних показників [3].

Конструювання інформаційної технології для розв'язання задач інтегрального оцінювання та прогнозування стану економічної безпеки передбачає розробку спеціальних додатків, призначених для вирішення проблем у короткий термін і з мінімальними витратами, та припускає максимальне використання поширених програмних продуктів – у нашому випадку Microsoft Excel та StatSoft Statistica [4]. Відповідна технологія має забезпечувати вирішення різних завдань, пов'язаних з оцінюванням і прогнозуванням рівня економічної безпеки, дослідженням властивостей інтегрального індексу та прийняттям ефективних управлінських рішень на основі отриманих знань.

## **2. Загальні засади побудови комплексу інтегрального оцінювання в системі Excel**

Рівень економічної безпеки України визначається широким колом показників стану різних секторів економіки України. Ці показники згруповані у 11 блоків (за галузями безпеки у відповідних вкладках системи у таблицях Excel) – «Макроекономічна», «Зовнішньоекономічна», «Фінансова», «Інвестиційна», «Науково-технологічна», «Енергетична», «Виробнича», «Демографічна», «Соціальна», «Продовольча» та «Загальний індекс» [5].

Кожна галузь може бути простою або композитною. Композитна галузь в свою чергу містить інші підгалузі. Кожна галузь, незалежно від того, композитна вона чи проста, має містити поле, що зберігатиме її назву. Проста галузь крім назви містить заголовки характеристик показників цієї галузі та власне сам список показників.

Для кожної галузі економічної безпеки відбувається розв'язання наступних задач (на відповідних вкладках інтерфейсу системи за допомогою таблиць Excel).

1. *Розрахунок інтегрального індексу безпеки*.

Інтегральний індекс (показник) може мати вигляд лінійної згортки *m* показників [6]:

$$
I = \sum_{i=1}^{m} k_i \widetilde{x}_i,
$$
 (1)

де  $k_i$ – ваговий коефіцієнт,  $\tilde{x}_i$  – нормалізоване значення первинного статистичного показника, що характеризує певну сферу економічної безпеки. 2. *Нормалізація статистичних показників*.

Загальна нормувальна функція для показника, що у певному діапазоні своїх значень є стимулятором, а в іншому – дестимулятором, має вигляд [7]:

$$
\tilde{x} = \begin{cases}\n0, x \in (-\infty, x_{\text{rp}}^{\text{H}}) \\
\tilde{x}_s, x \in [x_{\text{rp}}^{\text{H}}, x_{\text{om}}^{\text{H}}) \\
1, x \in [x_{\text{om}}^{\text{H}}, x_{\text{om}}^{\text{B}}] \\
\tilde{x}_d, x \in (x_{\text{om}}^{\text{B}}, x_{\text{rp}}^{\text{B}}] \\
0, x \in (x_{\text{rp}}^{\text{B}}, +\infty)\n\end{cases}
$$
\n(2)

де  $\tilde{x}_i$  – нормоване значення показника  $x_i$  .

*3. Визначення вагових коефіцієнтів показників*.

Вагові коефіцієнти  $k_{ij}$  розраховуються за формулою (3):

$$
k_{ij} = \frac{c_{ij} \cdot |d_{ij}|}{\sum c_{ij} |d_{ij}|}
$$
 (3)

Перевагами методу визначення вагових коефіцієнтів на основі МГК є дешевизна і відсутність суб'єктивної складової результатів (на відміну від експертних методів).

Перш ніж приступати до побудови і аналізу архітектури системи, визначимося з програмними засобами, які будуть використовуватись. На наш погляд, найбільш ефективною для реалізації системи є програми Microsoft Office Excel з використанням мови VBA (Visual Basic for Applications), а також передбачається використання бібліотек статистичних функцій програми Statistica. Перелічимо основні можливості й переваги програмних продуктів, що використовуються.

Табличний процесор MS [Excel](http://ua-referat.com/Excel) (електронні [таблиці\)](http://ua-referat.com/%D0%A2%D0%B0%D0%B1%D0%BB%D0%B8%D1%86%D1%96) – одне з найбільш часто використовуваних додатків пакета MS Office, потужний інструмент, що значно спрощує аналітичну роботу. Основне призначення MS Excel – вирішення практично будь-яких завдань розрахункового [характеру,](http://ua-referat.com/%D0%A5%D0%B0%D1%80%D0%B0%D0%BA%D1%82%D0%B5%D1%80) вхідні дані яких можна представити у вигляді таблиць. Застосування електронних таблиць спрощує роботу з даними та дозволяє отримувати результати без спеціалізованого [програмування](http://ua-referat.com/%D0%9F%D1%80%D0%BE%D0%B3%D1%80%D0%B0%D0%BC%D1%83%D0%B2%D0%B0%D0%BD%D0%BD%D1%8F) [розрахунків](http://ua-referat.com/%D0%A0%D0%BE%D0%B7%D1%80%D0%B0%D1%85%D1%83%D0%BD%D0%BA%D0%B8) [9].

Пакет MS Excel дозволяє вирішувати багато простих прикладних завдань, пов'язаних з обробкою даних. Однак потреба в серйозних методах прикладної статистики та аналізу даних у користувачів MS Excel при цьому залишається. В нашому випадку ми вирішуємо цю проблему за допомогою можливості використання бібліотек програми STATISTICA, які містить більше 10 000 ретельно налагоджених і перевірених на практиці процедур аналізу даних [10].

Типові **вимоги до інформаційної технології** для розв'язання задач інтегрального оцінювання та прогнозування стану економічної безпеки [11]:

- 1. Гнучкість здатність до адаптації й подальшого розвитку.
- 2. Розширюваність можливість додання нових функціональностей без зміни основного коду системи.
- 3. Компонентна структура система повинна складатися з незалежних блоків, заміна складової частини системи не повинна впливати на роботу інших частин.
- 4. Відокремлення даних від логіки дані не повинні змішуватися з їх представленням та бізнес логікою.
- 5. Можливість доступу до даних і системи за допомогою мережі Інтернет.
- 6. Забезпечення захисту та безпеки даних.
- 7. Взаємодія системи з іншими системами (прийом даних, їх обробка і передача).

Пропонована система має забезпечувати виконання наступного переліку задач:

> 1) поточне відстеження динаміки показників стану контрольованих процесів;

2) нормалізація даних за розробленим методом [7];

3) визначення вагових коефіцієнтів;

4) інтегральне та деталізоване оцінювання змін, що відбуваються;

5) аналіз закономірностей виявлених змін та встановлення основних факторів впливу на ці зміни;

6) виявлення потенційних загрозливих явищ та тенденції розвитку;

7) візуалізація та документування результатів;

Опис структури програмного засобу подано на рис 1.

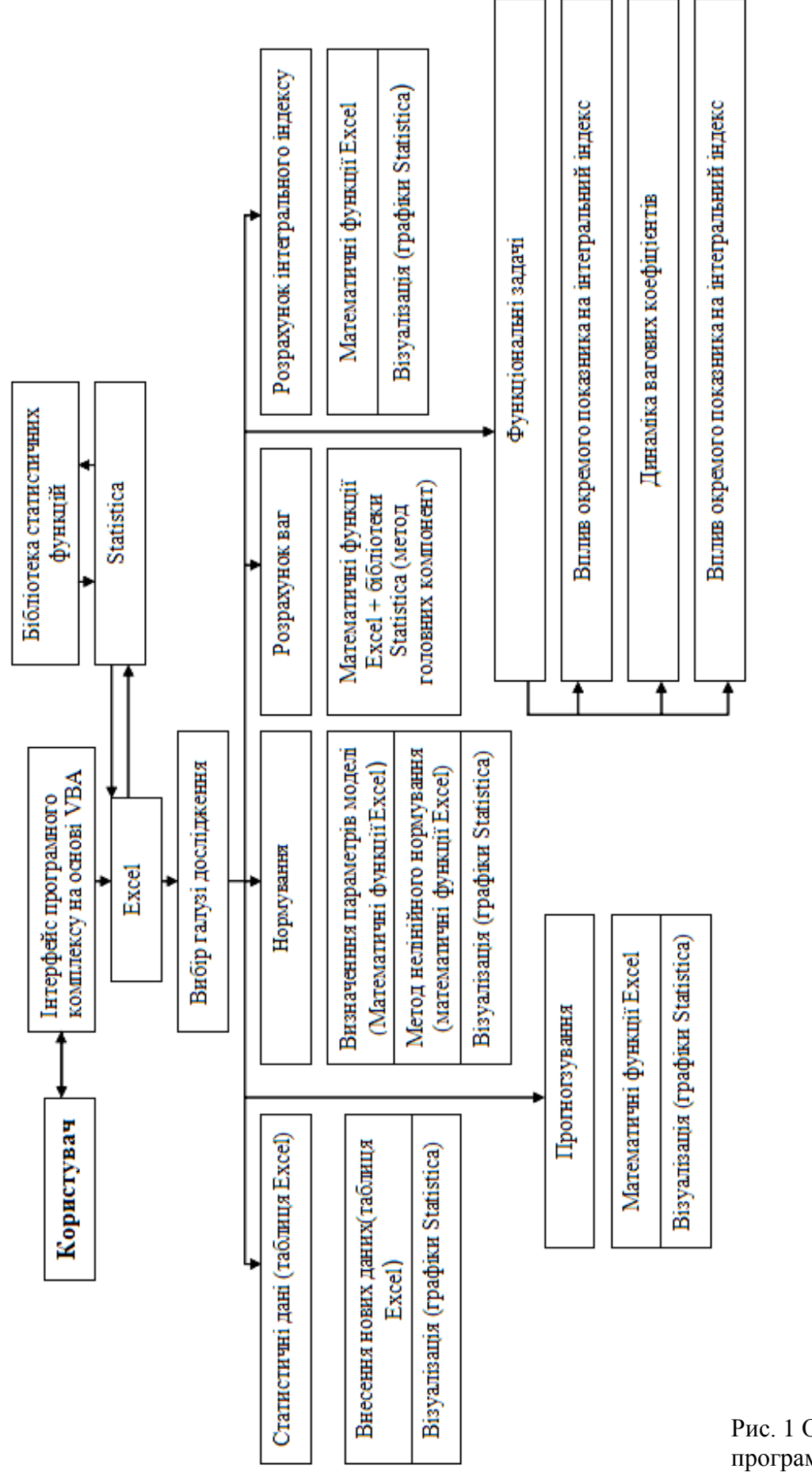

Рис. 1 Опис структури програмного засобу

*Індуктивне моделювання складних систем, випуск 10, 2018*

## **3. Інтеграція програм Excel і Statistica та їх взаємодія**

Розробка додатків призначених для вирішення проблем у короткий термін, і мінімальними витратами припускає максимальне використання вже розроблених і розповсюджених програмних продуктів (у нашому випадку, Microsoft Excel, StatSoft Statistica).

Важливо відзначити що основними користувачами отриманої інформації є люди без спеціальної математичної освіти, тому отримані зв'язки між властивостями, прогнозні характеристики або інші ознаки повинні бути представлені у зрозумілому для користувача-нематематика вигляді. Використання та інтеграція засобів Microsoft Excel, StatSoft Statistica які широко використовуються в бізнесовій та наукових сферах, дає можливість побудувати інформаційну систему з простим і доступним для користувача інтерфейсом.

При інтеграції додатків, передбачається запуск однієї програми з іншої - це називається породженням дочірнього процесу. Обмін інформацією між додатками може підтримуватися різними способами, у даному продукті використані технології: DDE, COM .

Динамічний обмін даними (Dynamical Date Exchange - DDE) - це технологія, що з'явилася на зорі Windows, але зберегла своє значення дотепер, оскільки представляє зручний спосіб обміну даними між програмами [12]. У нашому додатку технологія DDE використається при інтеграції СУБД Microsoft Excel і StatSoft Statistica. У цьому діалозі програм та з них, що ініціалізує діалог, називається клієнтом (у нас це Microsoft Excel), а інша, що відповідає на повідомлення клієнта, – сервером (у нас StatSoft Statistica). Діалог ведеться на задану тему (topic). Дані, передані від однієї програми до іншої, називаються елементами даних (items). У діалозі передаються також деякі команди – макроси (macros).

У нашому додатку взаємодія DDE виконує наступні операції:

1) передача клієнтові даних від сервера з ініціативи клієнта;

2) передача клієнтові даних від сервера при їхньому відновленні;

3) передача даних від клієнта до сервера;

4) передача команд (макросів) від клієнта до сервера;

5) установка клієнтом даних на сервері.

Технологія COM (Сomponent Object Model - компонентна модель об'єктів) надає можливість одній програмі (клієнтові), у нашому випадку - Microsoft Excel, працювати із клієнтом іншої програми (сервера), у нас це StatSoft Statistica. COM – це модель об'єкта, що передбачає повну сумісність у взаємодії між компонентами, написаними різними компаніями на різних мовах. При цьому неважливо, де виконуються програми: в одному потоці, у різних потоках, на різних комп'ютерах.

Для кращого розуміння COM необхідно розглянути деякі терміни та визначення [13]:

*Індуктивне моделювання складних систем, випуск 10, 2018* **Компонент** — одиниця виконуваного коду, що має задані функціональні можливості. Компоненти забезпечуються серверами, які представлені файлами .exe, .dll або . docx. Сервери можуть бути побудовані з одного або більше компонентів; компоненти забезпечують шаблони, з яких потім створюються об'єкти. Компонентна Об'єктна Модель визначає, як компоненти створюються і як додатки-клієнти з'єднуються з компонентами. СОМ також обробляє запити з додатків-клієнтів на створення об'єктів.

**Об'єкт** — комбінація коду й даних, які можуть оброблятися як одиниця. Об'єкт має період існування, тобто він створюється й руйнується.

**Автоматика** — частина специфікації СОМ, що визначає стандартну методику створення компонентів і використання об'єктів.

**Об'єкт Автоматики** — об'єкт, що наданий іншим додатком або інструментальним засобом програмування через інтерфейси Автоматики. Об'єкти Автоматики також відомі як програмувальні об'єкти. Програмувальний об'єкт може управлятися програмним способом за допомогою його методів і властивостей (інтерфейс об'єкта).

Розробнику додатка-клієнта об'єкт надає можливість уведення інформації або запиту й забезпечує висновок, але внутрішня організація об'єкта розробнику недоступна. Розробники повинні лише розуміти, як використати надавані об'єктом функціональні можливості. Ці функціональні можливості надаються через один або кілька інтерфейсів. Інтерфейси засоби (властивості й методи), за допомогою яких додатки-клієнти повідомляються з компонентом.

**Інтерфейси** – засоби (властивості й методи), за допомогою яких додатки-клієнти спілкуються з компонентом.

Зміни в операційних системах, апаратних засобах і бажаннях замовника змушують розробника вносити зміни й перекомпілювати додаток. У цих умовах розроблювачі повинні шукати способи продовжити період існування вже створених додатків. Рішення полягає в тому, щоб розбити монолітний додаток на окремі частини, або компоненти.

По мірі вдосконалення технологій нові компоненти можуть заміняти існуючі компоненти, що формують додаток. Додаток – більше не статичний об'єкт, він може розвиватися з появою більше ефективних компонентів. Більше того, з існуючих компонентів може бути швидко побудовано повністю новий додаток.

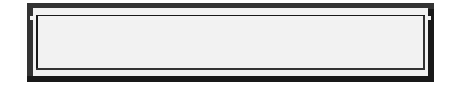

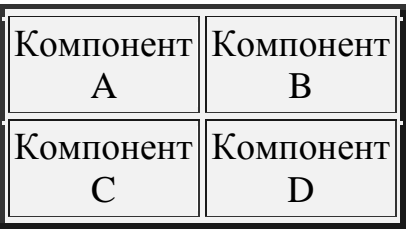

# **Монолітний додаток Компонентний додаток**

Рис. 2 Монолітний та компонентний додатки

*Індуктивне моделювання складних систем, випуск 10, 2018* Традиційний додаток розділялося на файли, модулі або класи, які компілювалися й компонувалися для створення додатка. Формування

додатків з компонентів – процес трохи інший. Компонент подібний до мінідодатка – скомпонований та повністю готовий до використання. Монолітний додаток поступається місцем групі компонентів, які для формування додатка з'єднуються один з одним у період виконання.

Зміна або розширення додатка – просте питання заміни одного із цих складових компонентів його новою версією або іншим компонентом. Розбивка монолітного додатка на компоненти підтримується механізмами СОМ.

|           | Компонент   Компонент  <br>R |
|-----------|------------------------------|
| Компонент | Новий<br>Компонент           |

Рис. 3 Заміна старого компонента новим

Користувачі часто хочуть мати можливість настроювати додаток під свої потреби й смаки. У випадку монолітного додатка кінцевий користувач повинен увесь час спілкуватися з програмістом, даючи йому заявки на реалізацію того або іншого користувальницького рішення. Компонентні архітектури полегшують настроювання додатка, тому що кожний компонент може бути замінений на інший, котрий краще задовольняє потреби користувача.

З погляду COM додаток містить кілька об'єктів (в окремому випадку може бути один об'єкт). Кожний об'єкт має один або кілька інтерфейсів. В інтерфейсі описані методи об'єкта, до яких можуть одержати доступ зовнішні програми. Якщо інтерфейсів декілька, кожний з них експонує деяку підмножину методів, що виконують однорідні функції.

Об'єкт є частиною сервера COM. Сервером може бути виконуваний файл або бібліотека DDL. При установці сервера в Windows до системного реєстру заноситься інформація про всі його об'єкти. Ця інформація містить у собі ідентифікатор класу CLSID (Class Identifier), що однозначно визначає клас об'єкта. Заноситься інформація про тип сервера: внутрішній (in-process – усередині процесу) – DDL, що підключається до клієнта, віддалений (remote) – що працює на віддаленому комп'ютері. Для внутрішніх і локальних серверів до реєстру заноситься повне ім'я файла, а для віддалених – повна мережна адреса. Таким чином, у системі зберігається вся інформація про сервер COM, необхідна для виклику його в потрібний момент.

Внутрішнім сервером є DDL (динамічно приєднувана бібліотека), що експортує автоматні об'єкти. Оскільки автоматні об'єкти поставляються з DDL, а не з інших додатків, вони є частиною додатка клієнта. Це рятує від більших накладних витрат, що супроводжують кожний виклик автоматного сервера.

Локальний або віддалений сервер – це автономний виконуваний файл, що експортує автоматні об'єкти. У нашому додатку такими є StatSoft **Statistica** 

Зовнішні додатки, що звертаються до об'єкта COM, є клієнтами COM. У нашому додатку – Microsoft Excel. Клієнт одержує покажчик на інтерфейс об'єкта, що його цікавить, і через цей покажчик може викликати методи об'єкта. Це забезпечує нормальну роботу клієнта при будь-яких модифікаціях сервера.

Таким чином, клієнтові досить знати інтерфейси об'єкта й надавані ними методи – про інше подбає система. У потрібний момент вона запустить сервер COM, якщо він ще не був запущений, сервер створить об'єкт, який завантажить всі необхідні йому дані, й клієнтові повернуться покажчики на об'єкт і його інтерфейси, з якими він може почати працювати.

## **4. Використання VBA в програмі Microsoft Excel**

В VBA застосовується об'єктно-орієнтований підхід до розробки додатків. Як об'єктно-орієнтована мова програмування VBA використовує наступні основні поняття: об'єкт, властивість, метод, подія, клас і сімейство об'єктів. Об'єкт – це об'єднання даних з кодом, який призначений для їхньої обробки. Об'єкти застосовуються в програмуванні, тому що вони представляють предмети, про внутрішню організацію яких і про те, як вони зроблені, програмістові не обов'язково навіть знати, але він може ними користуватися й управляти. До основних вбудованих об'єктів VBA відносяться Label Textbox Combobox Listbox Checkbox Optionbox Frame Commandbotton Image Userform.

| Елемент управління   | Кнопка для створення елемента |
|----------------------|-------------------------------|
| <b>TextBox Label</b> | ab                            |
| ListBox              | $\Box$                        |
| ComboBox             | 團                             |
| <b>ScrollBar</b>     | 邼                             |
| SpinButton           | 힆                             |
| OptionButton         | 회                             |
| CheckBox             | O                             |
| ToggleButton         | ⊽                             |
| Frame                | ᄅ                             |
| Image                | r***                          |
| MultiPage            | 围                             |
| TabStrip             |                               |

Таблиця 1 Елементи управління [14]

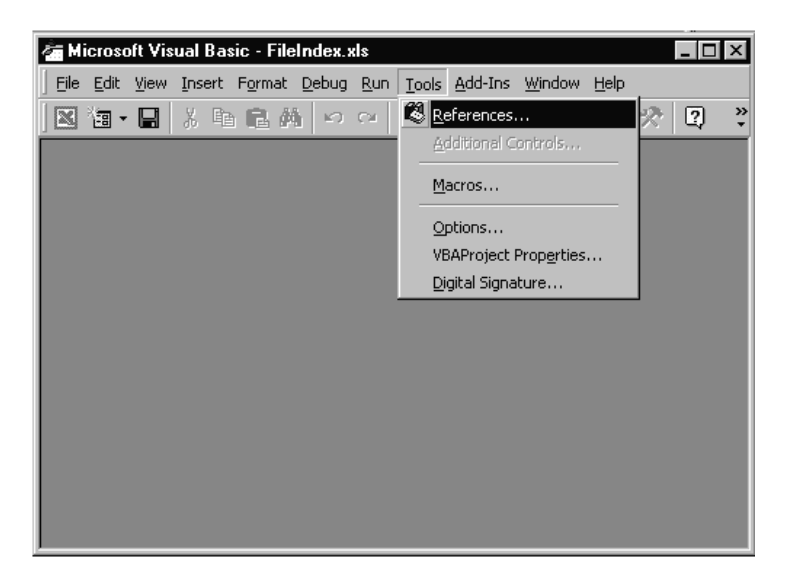

Рис. 4 Підключення бібліотек програми StatSoft Statistica для їх використання в Microsoft Excel

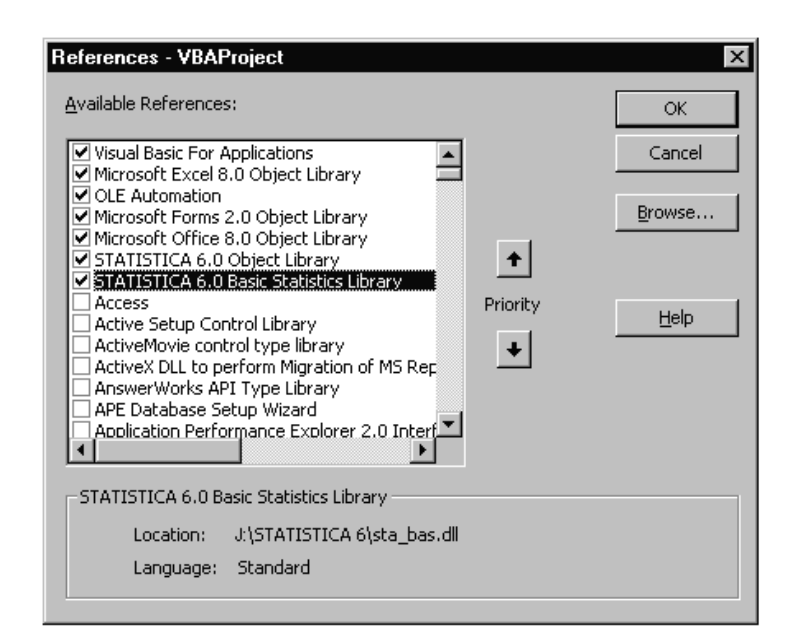

Рис. 5 Підключення бібліотек програми StatSoft Statistica для їх використання в Microsoft Excel [16]

Далі подано приклад програмного коду, який демонструє створення таблиці у StatSoft Statistica, її копіювання і переніс у Microsoft Excel.

## **5 Структура та інтерфейс програмного комплексу інтегрального оцінювання в системі Excel**

Представлений програмний засіб являє собою робочу книгу електронної таблиці MS Excel. Робоча книга складається з 11 сторінок, на 10 з яких проводяться розрахунки інтегральних показників по кожній галузі. На 11 сторінці виконуються розрахунки загального показника економічної безпеки. Для зручності користувача за допомогою VBA розроблена головна форма (інтерфейс користувача).

Як показано на рис. 6, кожна сторінка цього програмного комплексу має відповідну назву: «Макроекономічна», «Фінансова», «Зовнішньоекономічна», «Інвестиційна», «Науково-технологічна», «Енергетична», «Виробнича», «Демографічна», «Соціальна», «Продовольча» та «Загальний».

Кожна сторінка програмного засобу має однакову структуру і складається з 4 розділів.

- *1. Початкові дані.*
- *2. Характеристичні значення і параметри нормувальної функції*
- *3. Нормалізовані значення*
- *4. Розрахунок вагових коефіцієнтів*
- *5. Інтегральні показники.*

На головній формі (рис. 6) користувач за допомогою елемента управління «випадаючий список» обирає одну з одинадцяти галузей економічної безпеки України для проведення інтегрального оцінювання. В нашому прикладі буде розглянута інвестиційна галузь економічної безпеки України.

Наприклад, на вкладці «Статистичні дані» (рис. 6) відображаються дані показників інвестиційної сфери України за досліджуваний період.

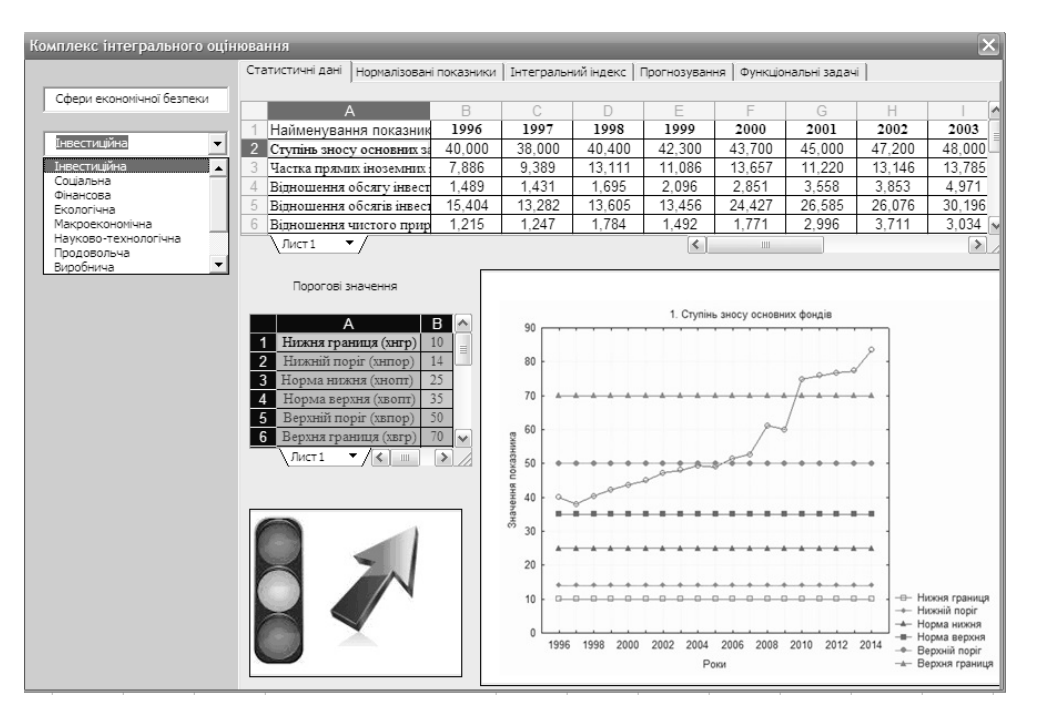

Рис. 6 Статистичні дані

Для візуалізації стану, в якому знаходиться обраний для аналізу показник, який характеризує інвестиційну сферу, використовується інтерактивний інструмент у вигляді світлофора (червоний – знаходження у небезпечній зоні, діапазон допустимих значень – жовтий, оптимальних значень – зелений) і стрілка (вгору – покращується стан, вниз – погіршується).

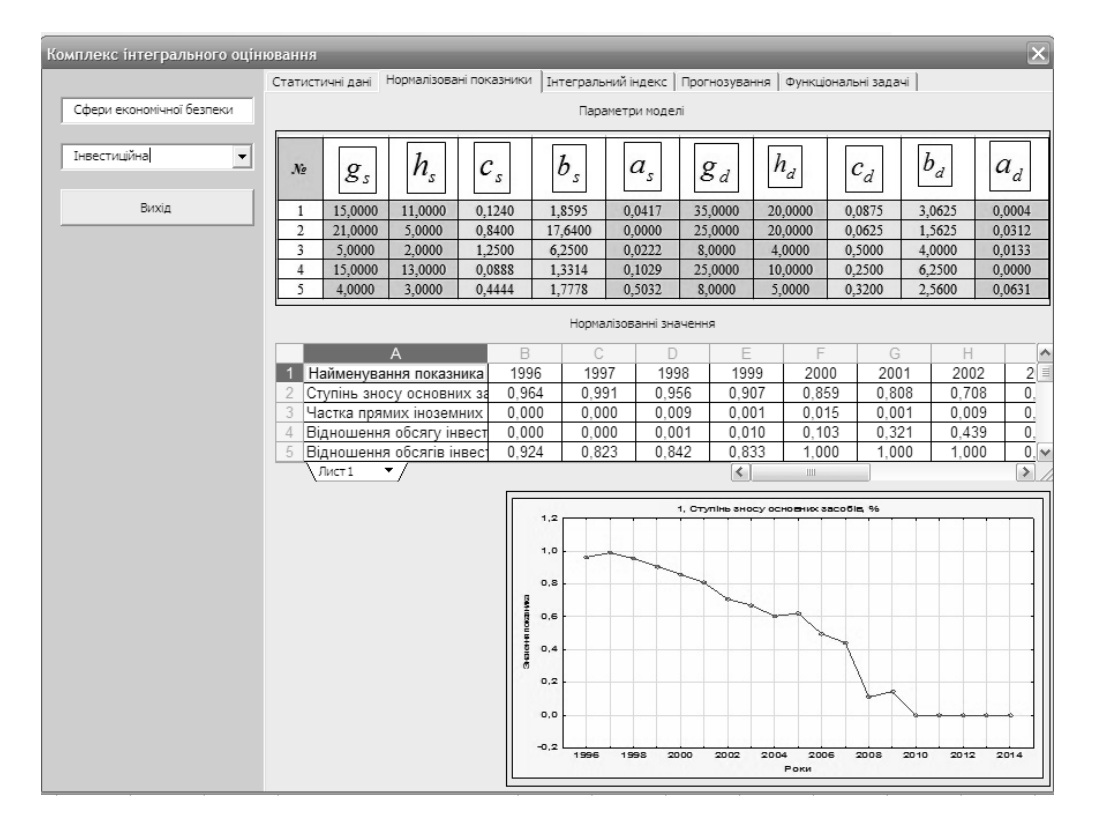

Рис. 7 Нормалізовані дані

На вкладці «Нормалізовані дані» (рис. 7) відображаються дані показників, нормалізовані за методом, описаним в попередніх розділах. На вкладці «Інтегральний індекс» (рис. 8) представлені інтегральні індекси для вибраних галузей за кожен період часу. Розрахунки інтегральних індексів проводяться за методологією, описаною в попередніх розділах.

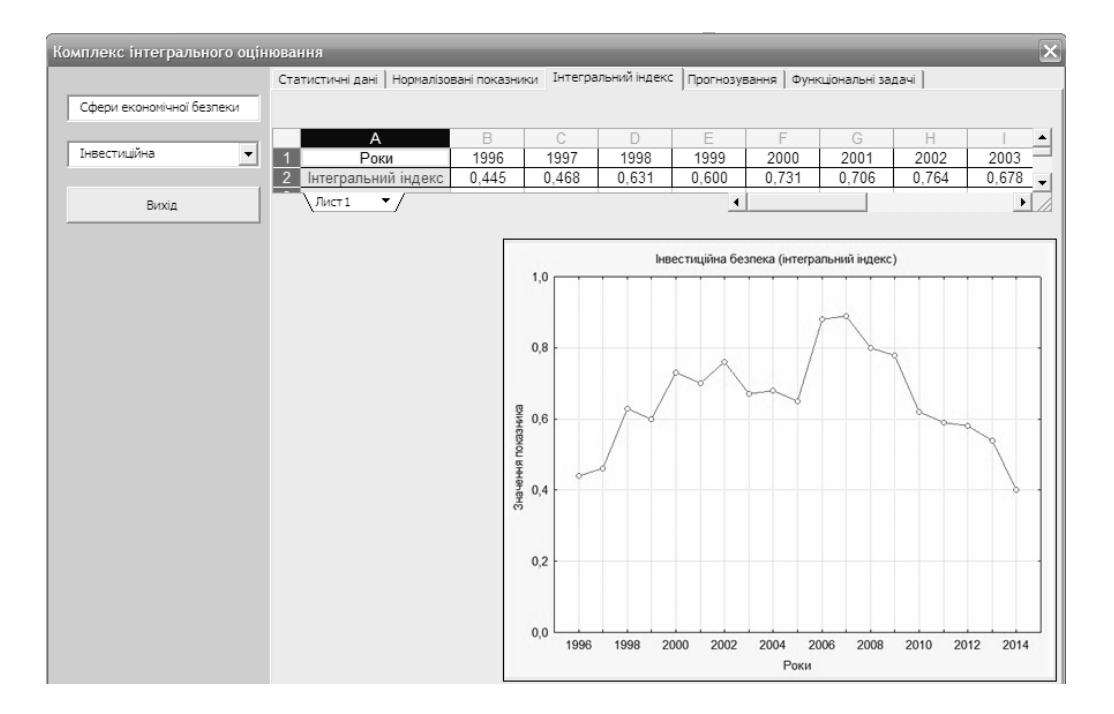

Рис. 8 Інтегральний індекс

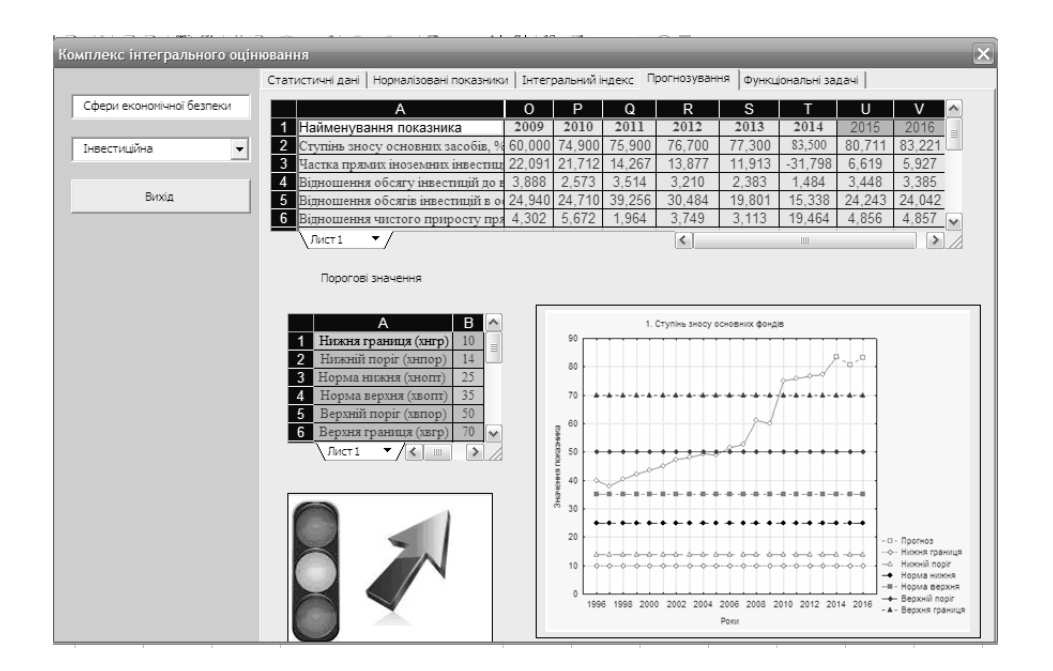

Рис. 9 Прогнозування

На вкладці «Прогнозування» (рис. 9) представлені результати прогнозування вибраного показника відповідної галузі за допомогою авторегресійних моделей.

На вкладці «функціональні задачі» (рис. 10) представлені результати розв'язання задачі аналізу динаміки вагових коефіцієнтів, що є однією з таких функціональних задач: 1) розрахунок впливу показників на інтегральний індекс 2) прогнозування показників за двома методами 3) нормування показників за двома методами 4) аналіз динаміки вагових коефіцієнтів).

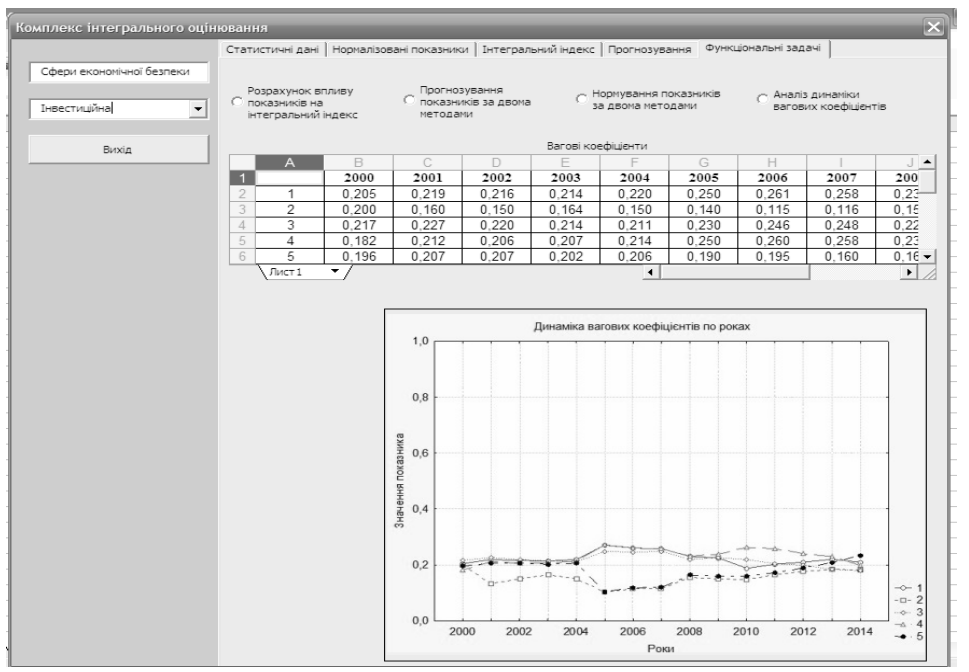

Рис. 10 Динаміка вагових коефіцієнтів за 2000-2014 роки

*Індуктивне моделювання складних систем, випуск 10, 2018*

# **5. Функціональні можливості технології**

Даний програмний продукт призначений для забезпечення автоматизації моніторингу економічної безпеки та оцінки впливу окремих факторів на її рівень. Розроблене програмне забезпечення дозволяє:

- аналізувати дані показників, використовуючи аналітичні та графічні засоби;
- визначати інтегральні індекси економічної безпеки для 10 галузей економіки України за кожен досліджуваний період;
- визначати загальний інтегральний індекс економічної безпеки за інтегральними індексами в кожній галузі;
- досліджувати рівень впливу окремого показника на стан економічної безпеки;
- прогнозувати окремі показники певної галузі на заданий період часу та розраховувати прогнозні значення інтегральних індексів.

## **Висновки**

Результатом дослідження стала розробка інформаційної технології для розв'язання задач інтегрального оцінювання та прогнозування стану економічної безпеки.

Програмне забезпечення виявляє ступінь впливу кожного показника (індикатора) на рівень інтегральних показників підсистем економічної безпеки та дозволяє визначити інтегральний показник рівня економічної безпеки в цілому.

Розроблена інформаційна технологія дає змогу особам, що приймають управлінські рішення у відповідних державних установах (уряд, міністерства, відомства) відслідковувати і прогнозувати стан економічної безпеки держави, по галузях і через інтегральний індекс безпеки в цілому у динаміці. Зокрема забезпечується оперативне виявлення галузей з поточним чи потенційно можливим низьким рівнем безпеки, визначаються показники, які є джерелом відповідних небезпечних тенденцій, і забезпечується можливість виявлення ресурсів і більш раціональне їх використання, що має забезпечити покращення рівня безпеки як окремої галузі, так і стану економічної безпеки в цілому.

# **Література**

1) Резніков О.Л. Забезпечення соціально-економічної безпеки регіону – нагальне завдання сьогодення // Економіка промисловості. – 2008. - №1. – С. 78-82.

2) Бондар А.О. Світовий досвід державного управління економічною безпекою та його використання в Україні // Державне управління: удосконалення та розвиток. – 2013. – № 6. – Режим доступу: [http://nbuv.gov.ua/UJRN/Duur\\_2013\\_6\\_13](http://nbuv.gov.ua/UJRN/Duur_2013_6_13)

3) Степашко В.С., Мельник І.М., Кваша Т.К., Волощук Р.В. Моделі розрахунку інтегрального індексу для груп первинних економічних показників // Науково-технічна інформація. – 2005. – № 2 (24). – С. 8-12.

4) Волощук Р.В. Інтеграція засобів інформаційної підтримки управлінських рішень у сфері економічної безпеки // Моделювання та керування станом еколого-економічних систем регіону. Зб. наук. праць. – Вип. 4. – К.: МННЦ ІТС НАН та МОН України, 2008. – С. 47-56.

5) Волощук Р.В. Конструювання інформаційної технології для розв'язання задач інтегрального оцінювання та прогнозування стану економічної безпеки // Управляющие системы и машины. – 2018. – № 3. – С. 69-84.

6) Волощук Р.В. Огляд підходів до інтегрального оцінювання стану економічної безпеки держави // Індуктивне моделювання складних систем: Зб. наук. пр. – К.: МННЦ ІТС НАН та МОН України, 2017. – Вип. 9. – С. 38- 49.

7) Волощук Р.В Підходи до нормування економічних показників. // Індуктивне моделювання складних систем: Зб. наук. пр. – Вип. 1. – К.: Міжнародний науково-навчальний центр інформаційних технологій та систем НАН та МОН України, 2009. – С. 47-56.

8) Волощук Р.В. Порівняльний аналіз підходів до визначення вагових коефіцієнтів інтегральних індексів стану складних систем // Індуктивне моделювання складних систем. - 2013. - Вип. 5. - С. 151-165.

9) Офіційний сайт Microsoft Corp.: https://www.microsoft.com/uk-ua.

10) [http://statsoft.ru/products/integration/statistica-excel.php.](http://statsoft.ru/products/integration/statistica-excel.php)

11) Самойленко О.А. Огляд сучасних технологій ефективної розробки програмного забезпечення // Індуктивне моделювання складних систем: Зб. наук. пр. К.: МННЦ ІТС НАН та МОН України, 2010. Вип. 2. С. 202-211.

12) Белокопытов В.А. Компьютерные технологии обработки информации. – Смоленск: Смол. городская типография, 2007– С. 151.

13) Оберг Р.Дж. Технология COM+. Основы и программирование = Understanding and Programming COM+: A Practical Guide to Windows 2000 First Edition. М. [«Вильямс»,](https://ru.wikipedia.org/w/index.php?title=%D0%92%D0%B8%D0%BB%D1%8C%D1%8F%D0%BC%D1%81_(%D0%B8%D0%B7%D0%B4%D0%B0%D1%82%D0%B5%D0%BB%D1%8C%D1%81%D1%82%D0%B2%D0%BE)&action=edit&redlink=1) 2000. 480 с.

14) Уокенбах Дж. Excel 2013. Профессиональное программирование на VBA. СПб.: Диалектика, 2016. 960 с.

15) https://support.office.com/uk-ua/article/Загальні-відомості-проелементи-керування.

16) http://statsoft.ru/products/integration/import-iz-excel.php.